# **Astra Linux (UEFI Legacy BIOS)**

- $\bullet$  [PXE Astra Linux](#page-0-0)
	- [preseed](#page-0-1)

 $\bullet$  $\bullet$ 

- [partman-auto](#page-4-0)
- 
- $\bullet$  [preseed Astra Linux Special Edition .10015-01 1.7](#page-5-0)
- [\(rescue mode\)](#page-7-0)

➀  **:**

- Astra Linux Special Edition .10015-01 .10015-10 ( 1.7)
- Astra Linux Special Edition .10015-37 ( 7.7)
- Astra Linux Special Edition .10015-01 ( 1.6)
- Astra Linux Special Edition .10015-16 . 1
- Astra Linux Common Edition 2.12

**!** 1. Astra Linux [\(. Astra Linux](https://astralinux.ru/information/licenses/)); 2. [Astra Linux Special](https://wiki.astralinux.ru/pages/viewpage.action?pageId=153485983) Edition .10015-01 ( 1.7) Astra Linux Special Edition .10152-02 ( 4.7) . . . . . Astra Linux Special Edition  $(x.7)$ : Λ . . . . . . . . . . . **.**  $\bullet$  VMSVGA Oracle VirtualBox;  $\bullet$  cirrus qxl Virt Manager. PXE Astra Linux

<span id="page-0-0"></span>⊕ **PXE** (.Preboot eXecution Environment) - :<https://www.debian.org/releases/buster/amd64/apbs02.en.html>. . [Astra Linux .](https://wiki.astralinux.ru/pages/viewpage.action?pageId=302038202)

<span id="page-0-1"></span>. [PXE Astra Linux](https://wiki.astralinux.ru/pages/viewpage.action?pageId=263031254)

### preseed

preseed .

:

- preseed.cfg Astra Linux Special Edition .10015-01 ( 1.7) . [preseed.cfg Astra Linux Special Edition .10015-01 1.7](#page-5-0);
- preseed.cfg Astra Linux Special Edition .10015-01 ( 1.6): [preseed\\_se16.cfg.](https://wiki.astralinux.ru/download/attachments/68914051/preseed_se16.cfg?version=2&modificationDate=1661748177922&api=v2)
- preseed.cfg Astra Linux Common Edition 2.12: [preseed\\_ce.cfg](https://wiki.astralinux.ru/download/attachments/68914051/preseed_ce.cfg?version=2&modificationDate=1661748181893&api=v2).

preseed.cfg, :

sudo cp preseed\_se16.cfg /srv/tftp/se/preseed.cfg

sudo cp preseed\_ce.cfg /srv/tftp/ce/preseed.cfg O

### preseed:

1. :

⊙ . .

a. HTTP- :

```
# 
# ftp, mirror/country string 
d-i mirror/protocol string http
d-i mirror/country string manual
d-i mirror/http/hostname string 192.168.56.1
# Astra Linux Special Edition .10015-01 ( 1.6)
d-i mirror/http/directory string /repo/se
# , Astra Linux Common Edition 2.12
#d-i mirror/http/directory string /repo/ce
d-i mirror/http/proxy string
```
#### b. FTP-:

```
d-i mirror/protocol string ftp
d-i mirror/ftp/hostname string 192.168.56.1
d-i mirror/ftp/directory string /repo/se
# , Astra Linux Common Edition 2.12
#d-i mirror/ftp/directory string /repo/ce
d-i mirror/ftp/proxy string
```
#### 2. :

 $#$  \$TZ; # /usr/share/zoneinfo/. d-i time/zone string Europe/Moscow

3. ( , ( [\(swap\):](https://wiki.astralinux.ru/pages/viewpage.action?pageId=48759505) )):

```
\# ,
# .
\# : ().
#d-i partman-auto/init_automatically_partition \
# select - 
\# , .
# -devfs .
# , SCSI/SATA:
#d-i partman-auto/disk string /dev/sda
\frac{1}{\#} :
     \frac{1}{\sqrt{2}}\# .
\# , \qquad \qquad .
# : "regular", "lvm" "crypto"
d-i partman-auto/method string regular
# UEFI
```
# d-i partman-efi/non\_efi\_system boolean true

```
# , 
# , LVM, 
\# . \; \ldotsd-i partman-auto/purge_lvm_from_device boolean true
# lvm .
d-i partman-lvm/confirm boolean true
# .
#: ( ).
# 
# legacy bios:
d-i partman-auto/choose_recipe select atomic
# UEFI:
# d-i partman-auto/choose_recipe select /lib/partman/recipes-amd64-efi/30atomic
# partman 
#.
d-i partman/confirm_write_new_label boolean true
d-i partman/choose_partition select finish
d-i partman/confirm boolean true
d-i partman-auto-crypto/erase_disks boolean true
d-i partman-basicfilesystems/no_swap boolean true
d-i partman-target/mount_failed boolean true
d-i partman-partitioning/unknown_label boolean true
```
d-i partman-auto/purge\_lvm\_from\_device string true

d-i partman-lvm/vgdelete\_confirm boolean true

d-i partman/confirm\_write\_new\_label string true

d-i partman-lvm/confirm boolean true

d-i partman/confirm\_nooverwrite boolean true

```
4. 
 (user) :
```

```
⊕
    .
       12345678 , . :
     openssl passwd -1
        .
```

```
# .
d-i passwd/user-fullname string u
d-i passwd/username string u
##d-i passwd/user-password password 12345678
#d-i passwd/user-password-again password 12345678
# MD5 .
d-i passwd/user-password-crypted password $1$EPkHS/dI$0tl23aI/oMBBNdBVZP0o.1
```
5. :

```
tasksel tasksel/first multiselect Base, Fly
# /usr/share/tasksel/debian-tasks.desc
```
:

#

d-i pkgsel/include string openssh-server

```
# ALCE 
grub-installer grub-installer/choose_bootdev select /dev/sda
d-i grub-pc/install_devices multiselect /dev/sda
# grub 
\quad \  \  \, \texttt{\#} \quad , \quad \  \  \, \texttt{\#} , \quad \  \  \, \texttt{\#}\# :
#d-i grub-installer/only_debian boolean false
#d-i grub-installer/with_other_os boolean false
#d-i grub-installer/bootdev string (hd0,0)
#d-i grub-pc/install_devices multiselect /dev/sda
# grub :
#d-i grub-installer/bootdev string (hd0,0) (hd1,0) (hd2,0)
```
7. :

```
⋒
    .
    12345678 . :
    openssl passwd -1
    .
    !
```

```
# grub, 
#d-i grub-installer/password password 12345678
#d-i grub-installer/password-again password 12345678
#grub-installer grub-installer/password-mismatch error
# MD5, grub-md5-crypt(8).
d-i grub-installer/password-crypted password $1$EPkHS/dI$0tl23aI/oMBBNdBVZP0o.1
```
8. , ssh :

```
\# ,
# /target. chroot /target
## apt-install in-target 
# .
d-i preseed/late_command string in-target systemctl enable ssh.service
```
, BIOS/UEFI, Astra Linux . , , :

sudo debconf-get-selections --installer > preseed.new sudo debconf-get-selections >> preseed.new

preseed.new, .

<span id="page-3-0"></span>Astra Linux Common Edition 2.12 late-command:

d-i preseed/late\_command string in-target apt update; in-target apt dist-upgrade;

Astra Linux Special Edition update.service ftp http :

[Unit] Description=Update system After=rc-local.service network-online.target Before=getty.target Before=systemd-user-sessions.service

[Service] StandardOutput=tty Type=oneshot ExecStart=/usr/local/bin/update.sh

[Install] WantedBy=multi-user.target

### update.sh . , :

#!/bin/bash

#### clear

```
# /etc/apt/sources.list ( - server, ftp):
echo "deb ftp://server/repo/se/mounted-iso-main smolensk main contrib non-free" > /etc/apt/sources.list
echo "deb ftp://server/repo/se/mounted-iso-devel smolensk main contrib non-free" >> /etc/apt/sources.list
echo "deb ftp://server/repo/se/repository-update smolensk main contrib non-free" >> /etc/apt/sources.list
echo "deb ftp://server/repo/se/repository-update-dev smolensk main contrib non-free" >> /etc/apt/sources.
list
echo "Updating system, please wait..."
echo "Do not turn off your computer!"
```

```
apt-get update &> /dev/null
apt-get -y dist-upgrade &> /dev/null
apt-get -y install chromium &> /dev/null
rm -f /etc/systemd/system/multi-user.target.wants/update.service
systemctl daemon-reload
rm -f /usr/local/bin/update.sh
reboot
```
preseed :

```
d-i preseed/late_command string in-target systemctl enable ssh \colon \setminus in-target wget -O /usr/local/bin/update.sh ftp://10.0.2.20/se/update.sh; \
                                   in-target chmod +x /usr/local/bin/update.sh; \
                                   in-target wget -O /lib/systemd/system/update.service ftp://10.0.2.20/se
/update.service; \setminus in-target systemctl enable update.service;
```
<span id="page-4-0"></span>- , , .

## partman-auto

<span id="page-4-1"></span>. [partman-auto](https://wiki.astralinux.ru/pages/viewpage.action?pageId=263031361)

E , , , , . , - USB-. , interface, **interface=eth1**.

 $(, )$  :

1. ftp- :

```
#!/bin/sh
kill-all-dhcp; netcfg
```
DHCP netcfg ( .).

2. : sudo chmod +x <\_\_\_>

3.

:

```
d-i preseed/run string ftp://<____>
```
debconf:

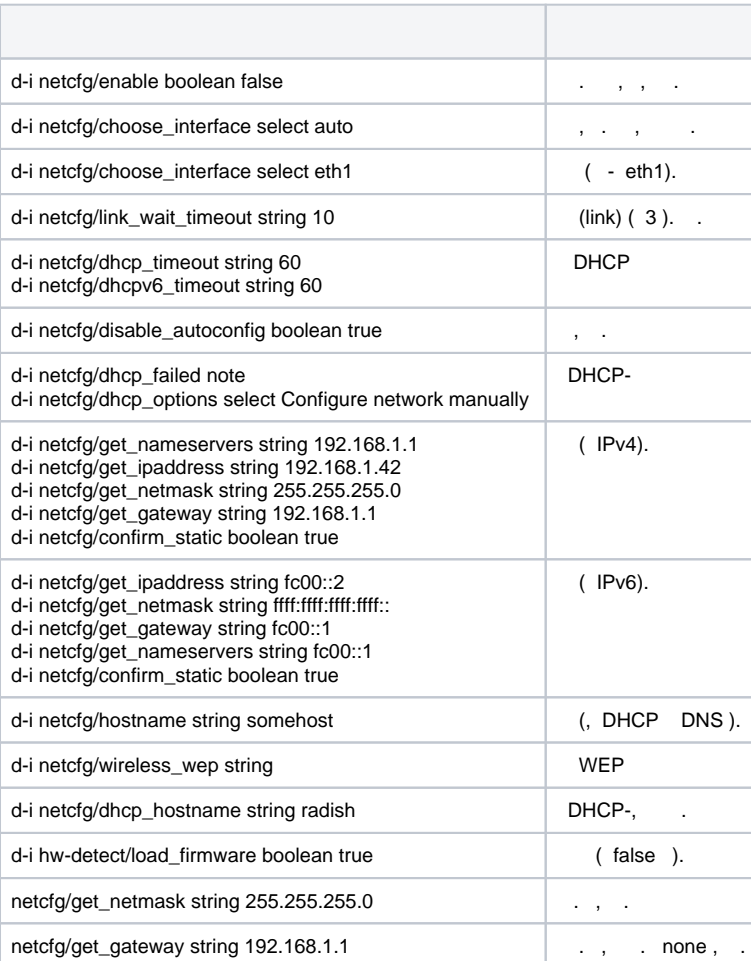

## <span id="page-5-0"></span>preseed Astra Linux Special Edition .10015-01 1.7

preseed Astra Linux Special Edition 1.7 . [preseed Astra Linux Special Edition .10015-01 1.7](https://wiki.astralinux.ru/pages/viewpage.action?pageId=263031386).

2. /boot /tmp ( . [Astra Linux\)](https://wiki.astralinux.ru/pages/viewpage.action?pageId=53643494):

:

<sup>1.</sup>  - Astra Linux Special Edition .10015-01 1.7 (. [- Astra Linux Special Edition x.7\)](https://wiki.astralinux.ru/pages/viewpage.action?pageId=158598882);

```
d-i partman-auto/expert_recipe string myroot :: \
      512 16384 512 ext2 \
          $primary{ } $bootable{ } \
          method{ format } format{ } use_filesystem{ } filesystem{ ext2 } mountpoint{ /boot } .\
      8192 16384 16384 ext4 \
        method{ format } format{ } use filesystem{ } filesystem{ ext4 } mountpoint{ / } .\
      2048 16384 2048 ext4 \
         method{ format } format{ } use_filesystem{ } filesystem{ ext4 } mountpoint{ /tmp } options
/noexec{ noexec } options/nodev{ nodev } options/nosuid{ nosuid } .\
      500 8192 -1 ext4 \
          method{ format } format{ } use_filesystem{ } filesystem{ ext4 } mountpoint{ /home } . 
d-i partman-auto/choose_recipe select myroot
```
#### 3. ( Base packages Fly desktop), SSH Server :

tasksel tasksel/first multiselect Base packages, Fly desktop, SSH server

[Astra Linux Directory \(ALD\)](https://wiki.astralinux.ru/pages/viewpage.action?pageId=27361659) ;

#### 4. - astra 12345678;

```
5. 
 c , :
         a. 
 :
```
d-i astra-additional-setup/os-check select Maximum security level Smolensk

b. :

d-i astra-additional-setup/os-check select Advanced security level Voronezh

c. :

a.

:

d-i astra-additional-setup/os-check select Base security level Orel

6. ,  $\cdots$  :

> d-i astra-additional-setup/additional-settings-smolensk multiselect Enable Mandatory Integrity Control, Enable Mandatory Access Control, Disable ptrace capability

b. :

d-i astra-additional-setup/additional-settings-voronezh multiselect Enable Mandatory Integrity Control, Disable ptrace capability

c. :

d-i astra-additional-setup/additional-settings-orel multiselect Disable ptrace capability

7. :

```
d-i clock-setup/ntp boolean true
d-i clock-setup/ntp-server string ntp2.vniiftri.ru
```
8. :

```
a. 
 :
d-i preseed/late_command string in-target apt purge -y ntp \pi \
                                   in-target systemctl enable systemd-timesyncd.service \mathfrak{i} \setminusin-target rm -f /etc/NetworkManager/system-connections/*; 
     ( ).
```
## (rescue mode)

```
\bigoplus ( ), .
```
pxelinux.cfg/default, preseed., preseed.cfg:

LABEL netinstall MENU LABEL Start Astra Linux 1.07.02 rescue kernel 1.07.00/linux

 append initrd=ce/initrd.gz modprobe.blacklist=evbug auto=true priority=critical debian-installer /locale=en\_US console-keymaps-at/keymap=ru hostname=ce212 domain=my.dom astra-license/license=true url=tftp://192.168.56.1/ce/preseed.cfg interface=auto netcfg/dhcp\_timeout=60 vga=788 debian-installer /allow\_unauthenticated=true rescue/enable=true

:

rescue/enable=true